# Intel® C++ Composer XE 2013 SP1 for OS X\* Installation Guide and Release **Notes**

Document number: 321413-005US 29 July 2013

# **Table of Contents**

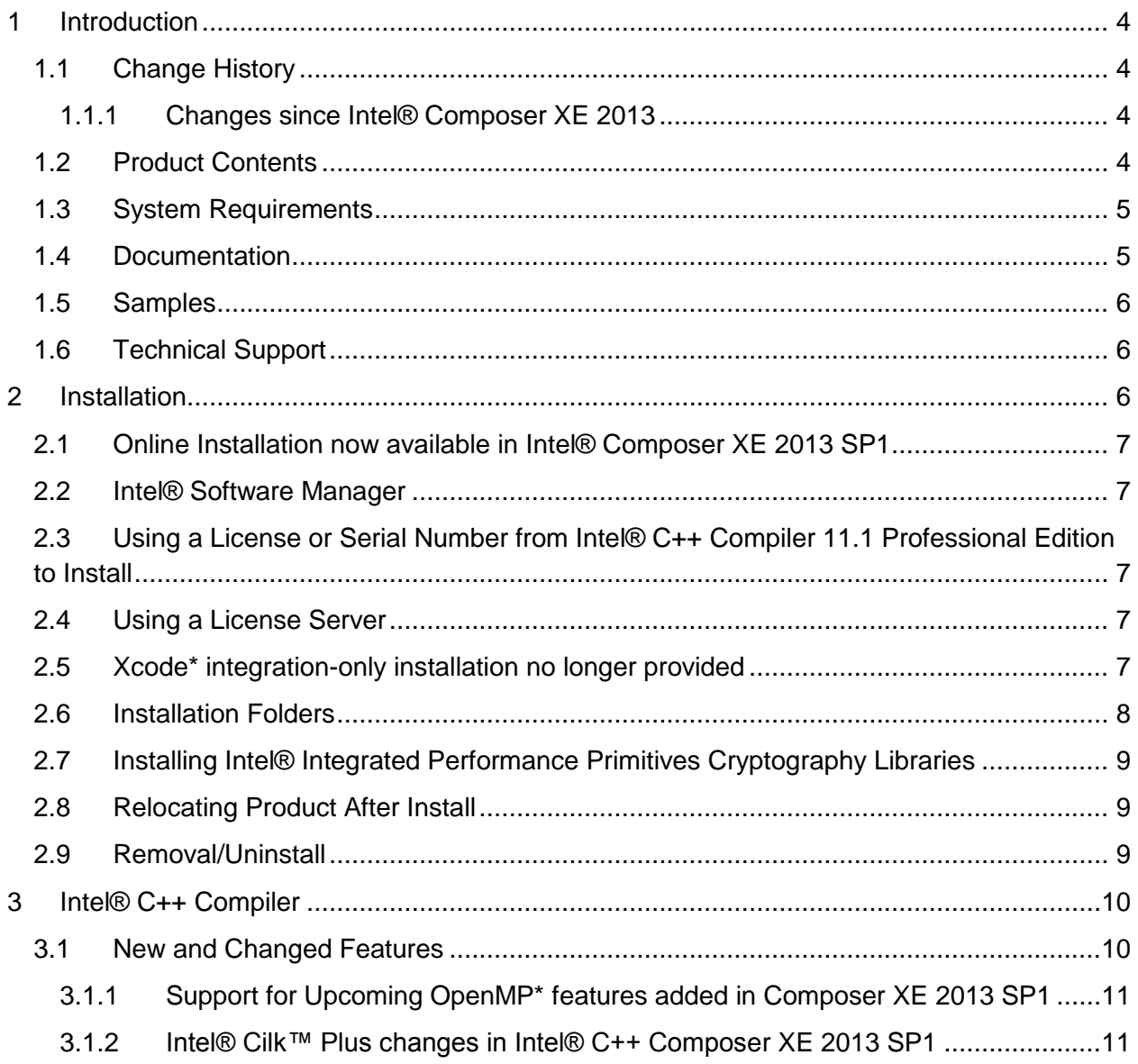

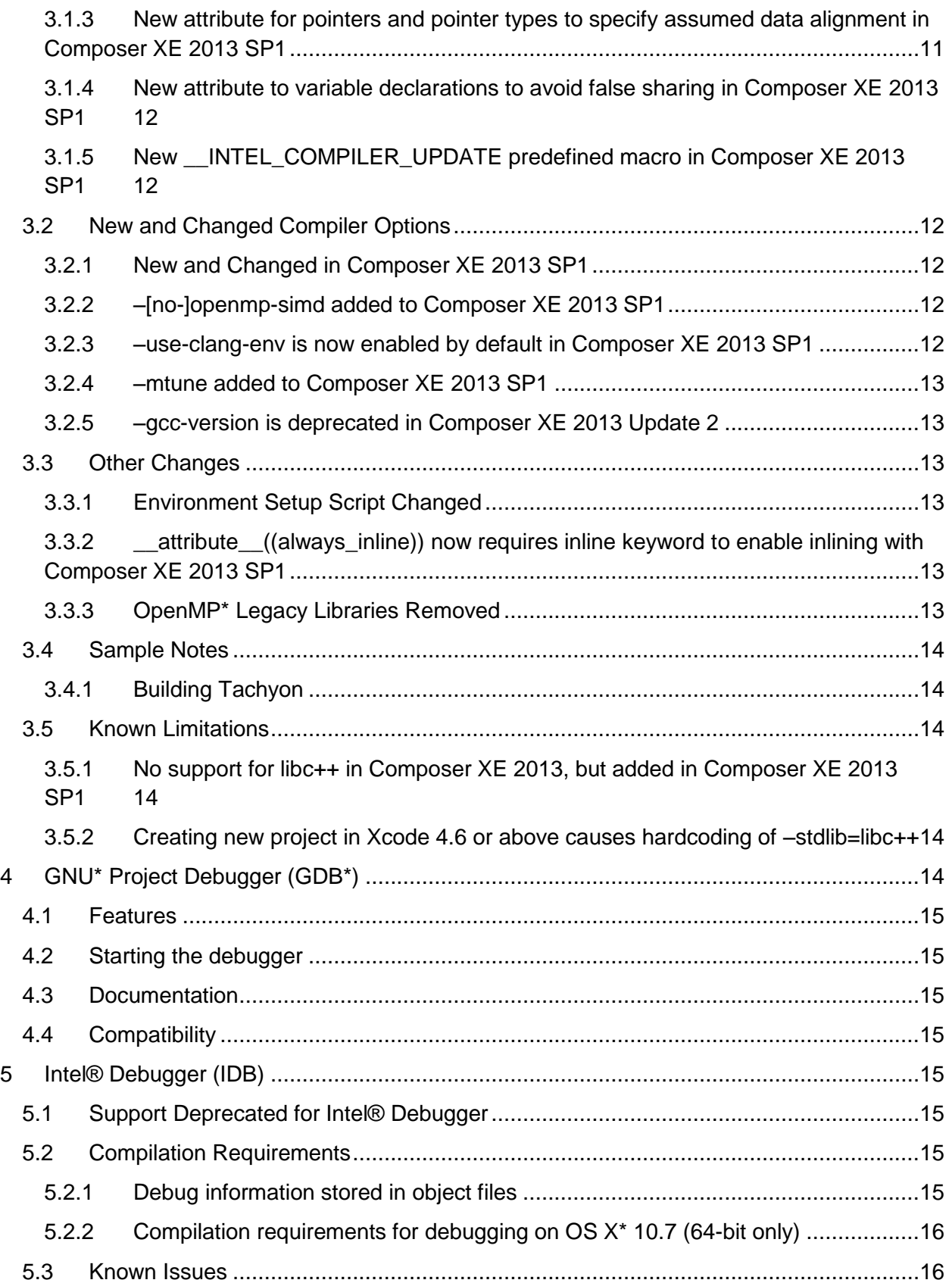

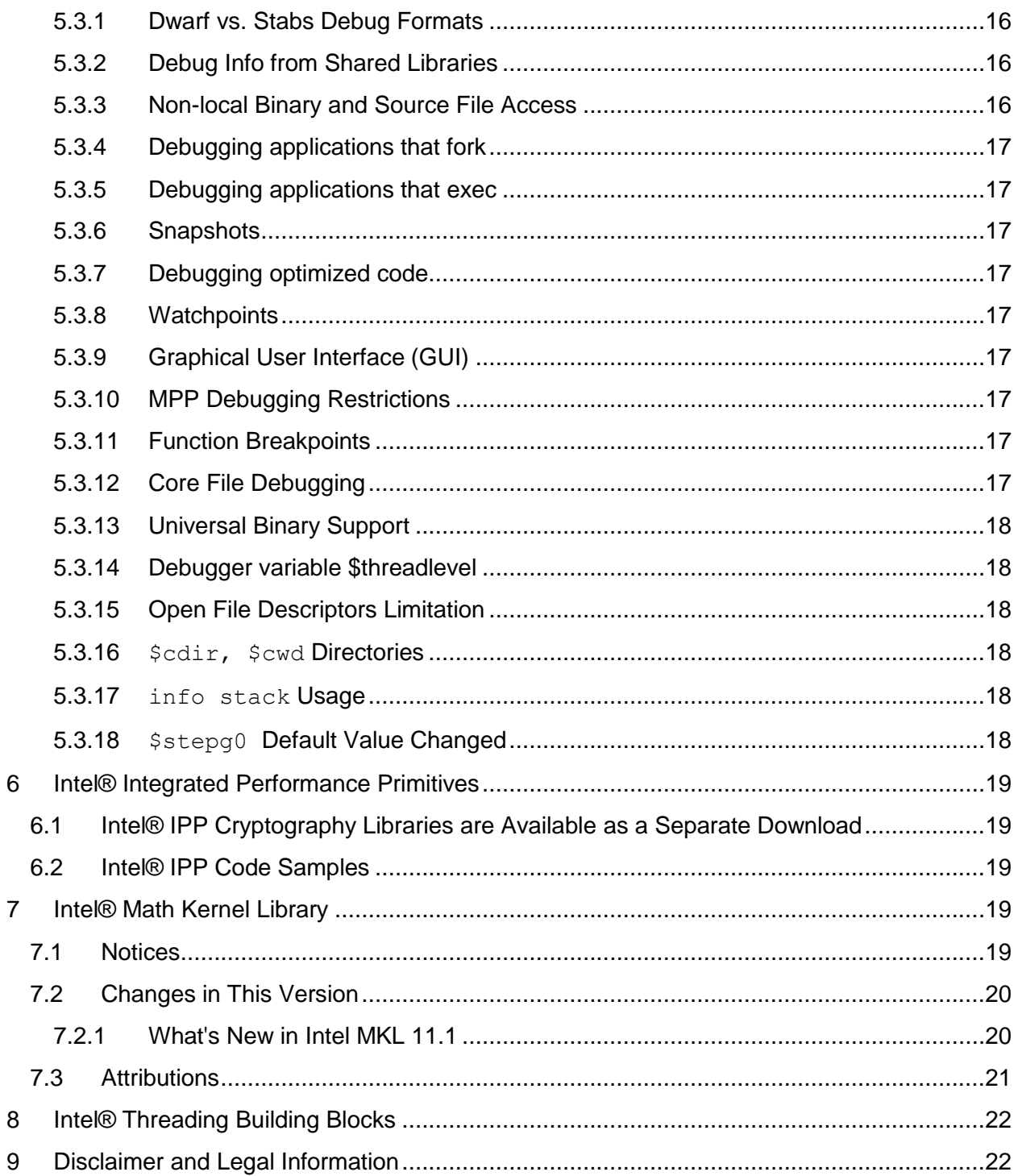

# <span id="page-3-0"></span>**1 Introduction**

This document describes how to install the product, provides a summary of new and changed product features and includes notes about features and problems not described in the product documentation.

Due to the nature of this comprehensive integrated software development tools solution, different Intel® C++ Composer XE components may be covered by different licenses. Please see the licenses included in the distribution as well as the [Disclaimer and Legal Information](#page-21-1) section of these release notes for details.

### <span id="page-3-1"></span>**1.1 Change History**

This section highlights important from the previous product version and changes in product updates. For information on what is new in each component, please read the individual component release notes.

### <span id="page-3-2"></span>**1.1.1 Changes since Intel® Composer XE 2013**

- [Online installation](#page-6-0)
- Intel® C++ Compiler XE 14.0.0
- [GNU\\* Project Debugger \(GDB\\*\)](#page-13-5)
- [-use-clang-env enabled by default](#page-11-4)
- [libc++ now supported](#page-13-3)
- OS X<sup>\*</sup> 10.7 is no longer supported
- Xcode\* 4.4 and 4.5 are no longer supported
- [Features from C++11 \(-std=c++11\)](#page-9-1)
- Partial OpenMP<sup>\*</sup> 4.0 RC2 support
- [Intel® Cilk™ Plus changes](#page-10-1)
- $\bullet$  INTEL COMPILER UPDATE predefined macro
- [Pointer type alignment qualifiers](#page-10-2)
- [Variable definition attributes to avoid false sharing](#page-11-0)
- - mtune performance tuning option
- New KMP\_PLACE\_THREADS environment variable
- New INTEL PRE CFLAGS and INTEL POST CFLAGS environment variables
- New -vec-report7 vectorization report level
- -[no-]pch-messages to enable/disable precompiled header diagnostics
- -openmp-simd option [added for controlling the enabling/disabling of specific OpenMP\\*](#page-11-4)  [4.0 features independently of other OpenMP features](#page-11-4)
- -xATOM\_SSE4.2 option added to support Silvermont microarchitecture
- [Intel® Math Kernel Library 11.1](#page-19-1)
- Intel® Integrated Performance Primitives 8.0 update 1
- Intel® Threading Building Blocks 4.2

### <span id="page-3-3"></span>**1.2 Product Contents**

*Intel® C++ Composer XE 2013 SP1 for OS X\** includes the following components:

Intel® C++ Composer XE 2013 SP1 for OS X\* Installation Guide and Release Notes 4

- Intel® C++ Compiler  $XE$  14.0.0 for building applications that run on Intel-based Mac systems running the OS X\* operating system
- GNU<sup>\*</sup> Project Debugger (GDB<sup>\*</sup>) 7.5
- Intel® Debugger 13.0
- Intel® Integrated Performance Primitives 8.0 update 1
- Intel® Math Kernel Library 11.1
- Intel® Threading Building Blocks 4.2
- Integration into the Xcode\* development environment
- On-disk documentation

### <span id="page-4-0"></span>**1.3 System Requirements**

- A 64-bit Intel®-based Apple\* Mac\* system host (development for 32-bit is still supported)
- 1GB RAM minimum, 2GB RAM recommended
- 3GB free disk space
- One of the following combinations of OS X<sup>\*</sup>, Xcode<sup>\*</sup> and the Xcode SDK:
	- $\circ$  OS X 10.8 and Xcode\* 4.6 and SDK 10.8
- If doing command line development, the Command Line Tools component of Xcode\* is required

### *Additional requirements to use GDB\**

To use the provided GDB\*, Python\* version 2.6 or 2.7 is required.

Note: Advanced optimization options or very large programs may require additional resources such as memory or disk space.

### <span id="page-4-1"></span>**1.4 Documentation**

Product documentation can be found in the Documentation folder as shown under Installation [Folders.](#page-6-3)

### **Optimization Notice**

Intel's compilers may or may not optimize to the same degree for non-Intel microprocessors for optimizations that are not unique to Intel microprocessors. These optimizations include SSE2, SSE3, and SSSE3 instruction sets and other optimizations. Intel does not guarantee the availability, functionality, or effectiveness of any optimization on microprocessors not manufactured by Intel. Microprocessor-dependent optimizations in this product are intended for use with Intel microprocessors. Certain optimizations not specific to Intel microarchitecture are reserved for Intel microprocessors. Please refer to the applicable product User and Reference Guides for more information regarding the specific instruction sets covered by this notice.

Notice revision #20110804

### <span id="page-5-0"></span>**1.5 Samples**

Samples for each product component can be found in the Samples folder as shown under [Installation Folders.](#page-6-4)

### <span id="page-5-1"></span>**1.6 Technical Support**

If you did not register your compiler during installation, please do so at the Intel® Software Development Products Registration Center at http://registrationcenter.intel.com. Registration entitles you to free technical support, product updates and upgrades for the duration of the support term.

For information about how to find Technical Support, Product Updates, User Forums, FAQs, tips and tricks, and other support information, please visit: http://www.intel.com/software/products/support/

**Note:** If your distributor provides technical support for this product, please contact them for support rather than Intel.

# <span id="page-5-2"></span>**2 Installation**

The installation of the product requires a valid license file or serial number. If you are evaluating the product, you can also choose the "Evaluate this product (no serial number required)" option during installation.

If you will be using Xcode\*, please make sure that a supported version of Xcode is installed. If you install a new version of Xcode in the future, you must reinstall the Intel C++ Compiler afterwards.

The Command Line Tools component, required for command-line development, is not installed by default. It can be installed using the Components tab of the Downloads preferences panel.

You will need to have administrative or "sudo" privileges to install, change or uninstall the product.

If you received the compiler product on DVD, insert the DVD. Locate the disk image file  $(xxx \cdot \text{dmq})$  on the DVD and double-click on it. If you received the compiler product as a download, double-click the downloaded file.

Follow the prompts to complete installation.

Note that there are several different downloadable files available, each providing different combinations of components. Please read the download web page carefully to determine which file is appropriate for you.

You do not need to uninstall previous versions or updates before installing a newer version – the new version will coexist with the older versions.

# <span id="page-6-0"></span>**2.1 Online Installation now available in Intel® Composer XE 2013 SP1**

The default electronic installation package for Intel® Composer XE 2013 SP1 now consists of a smaller installation package that dynamically downloads and then installs packages selected to be installed. This requires a working internet connection and potentially a proxy setting if you are behind an internet proxy. Full packages are provided alongside where you download this online install package if a working internet connection is not available.

### <span id="page-6-1"></span>**2.2 Intel® Software Manager**

The installation now provides an Intel® Software Manager to provide a simplified delivery mechanism for product updates and provide current license status and news on all installed Intel® software products.

You can also volunteer to provide Intel anonymous usage information about these products to help guide future product design. This option, the Intel® Software Improvement Program, is not enabled by default – you can opt-in during installation or at a later time, and may opt-out at any time. For more information please see http://intel.ly/SoftwareImprovementProgram.

# <span id="page-6-2"></span>**2.3 Using a License or Serial Number from Intel® C++ Compiler 11.1 Professional Edition to Install**

Serial numbers and licenses distributed for use with the Intel® C++ Compiler 11.1 Professional Edition will not work with Intel® C++ Composer XE 2013. You can obtain a new upgraded license and serial number for free if your current product is active by doing the following:

- 1. Login to the Intel® Software Development Products Registration Center at http://registrationcenter.intel.com by entering your Login ID and Password in the Registered Users Login section of the web page. You will find a list of all products you have subscriptions for in the "My Products" page.
- 2. For the current product, you will see the XE product name displayed in addition to the original product name. Clicking the latest update in the download latest update column leads you to the product upgrade page. Click the product name to upgrade.
- 3. You can now send yourself an email with the updated license file or use the updated serial number to install the C++ Composer XE 2013 product.

### <span id="page-6-3"></span>**2.4 Using a License Server**

If you have purchased a "floating" license, see http://intel.ly/pjGfwC for information on how to install using a license file or license server. This article also provides a source for the Intel® License Server that can be installed on any of a wide variety of systems.

### <span id="page-6-4"></span>**2.5 Xcode\* integration-only installation no longer provided**

The C++ Composer XE 2013 installation only allows you to install with command-line tools only or with command-line tools and Xcode\* integration. There is no longer an option to only install the integration with Xcode\*.

### <span id="page-7-0"></span>**2.6 Installation Folders**

The compiler installs, by default, under  $\sqrt{\text{opt}/\text{intel} - \text{this}}$  is referenced as  $\leq$ install-dir> in the remainder of this document. You are able to specify a different location.

The directory organization has changed since the Intel® Compilers 11.1 release.

While the top-level installation directory has also changed between the original C++ Composer XE 2011 release and Composer XE 2013, the composerxe symbolic link can still be used to reference the latest product installation.

Under <install-dir> are the following directories:

- $\bullet$  bin contains symbolic links to executables for the latest installed version
- $\bullet$  1ib symbolic link to the lib directory for the latest installed version
- include symbolic link to the include directory for the latest installed version
- man symbolic link to the directory containing man pages for the latest installed version
- $i_{\text{pp}}$  symbolic link to the directory for the latest installed version of Intel® Integrated Performance Primitives
- $\bullet$  mkl symbolic link to the directory for the latest installed version of Intel® Math Kernel Library
- tbb symbolic link to the directory for the latest installed version of Intel® Threading Building Blocks
- ism contains files for Intel® Software Manager
- composerxe symbolic link to the composer\_xe\_2013 directory
- composer  $xe_{2013}$  sp1 directory containing symbolic links to subdirectories for the latest installed Intel® Composer XE 2013 compiler release
- composer xe 2013  $sp1.<sub>x</sub>$   $\langle pkg \rangle$  physical directory containing files for a specific compiler version.  $\langle n \rangle$  is the update number, and  $\langle n \rangle$  is a package build identifier.

Each composer xe 2013 sp1 directory contains the following directories that reference the latest installed Intel® Composer XE 2013 SP1 compiler:

- $\bullet$  bin directory containing scripts to establish the compiler environment and symbolic links to compiler executables for the host platform
- $\bullet$  pkg bin symbolic link to the compiler bin directory
- $\bullet$  include symbolic link to the compiler include directory
- $\bullet$  lib symbolic link to the compiler lib directory
- $\bullet$  ipp symbolic link to the ipp directory
- $\bullet$  mkl symbolic link to the mkl directory
- $\bullet$  tbb symbolic link to the tbb directory
- $\bullet$  debugger symbolic link to the debugger directory
- $\bullet$  man symbolic link to the man directory

Intel® C++ Composer XE 2013 SP1 for OS X\* Installation Guide and Release Notes 8

- $\bullet$  Documentation symbolic link to the Documentation directory
- $\bullet$  Samples symbolic link to the Samples directory

Each composer  $xe_{2013}$  sp1. $\langle n \rangle$ ,  $\langle pkq \rangle$  directory contains the following directories that reference a specific update of the Intel® Composer XE 2013 SP1 compiler:

- $\bullet$  bin all executables
- $\bullet$  pkg bin symbolic link to bin directory
- $\bullet$  compiler shared libraries and header files
- debugger debugger files
- Documentation documentation files
- $\bullet$  man symbolic link to the man directory
- ipp Intel® Integrated Performance Primitives libraries and header files
- $\bullet$   $mkl$  Intel® Math Kernel Library libraries and header files
- tbb Intel® Threading Building Blocks libraries and header files
- $\bullet$  Samples Product samples and tutorial files

If you have both the Intel C++ and Intel Fortran compilers installed, they will share folders for a given version and update.

This directory layout allows you to choose whether you want the latest compiler, no matter which version, the latest update of the Intel® Composer XE 2013 SP1 compiler, or a specific update. Most users will reference  $\langle \text{install-dir}\rangle/\text{bin}$  for the compilervars.sh [.csh] script, which will always get the latest compiler installed. This layout should remain stable for future releases.

# <span id="page-8-0"></span>**2.7 Installing Intel® Integrated Performance Primitives Cryptography Libraries**

The Intel® Integrated Performance Primitives product provides an optional component containing libraries of cryptography routines. Installation and use of the cryptography libraries requires a separate license that is available at no charge from Intel once your license for Intel Integrated Performance Primitives has been registered. Export restrictions apply. For details, please see http://intel.ly/ndrGnR

### <span id="page-8-1"></span>**2.8 Relocating Product After Install**

The Xcode integration is relocatable simply by dragging and dropping the Xcode directory tree to another location. If you wish to use idb from a command prompt using a relocated Xcode directory tree, please see http://intel.ly/q3Fl3R for additional steps that are required. Note that idb is not available from within the Xcode IDE.

### <span id="page-8-2"></span>**2.9 Removal/Uninstall**

It is not possible to remove the compiler while leaving any of the performance library components installed.

- 1. Open Terminal and set default  $(cd)$  to any folder outside  $\leq$ install-dir>
- 2. Type the command: <install-dir>/composer\_xe\_2013\_sp1.<n>.<pkg>/uninstall\_ccompxe.sh
- 3. Follow the prompts

If you are not currently logged in as  $root$  you will be asked for the  $root$  password.

# <span id="page-9-0"></span>**3 Intel® C++ Compiler**

This section summarizes changes, new features and late-breaking news about the Intel C++ Compiler.

### <span id="page-9-1"></span>**3.1 New and Changed Features**

C++ Composer XE 2013 SP1 now contains Intel® C++ Compiler XE 14.0. The following features are new or significantly enhanced in this version. For more information on these features, please refer to the documentation.

- Features from C++11 (-std=c++11)
	- $\circ$  Complete (instead of partial) implementation of initializer lists. See N2672 and N3217.
	- o Complete implementation of inline namespaces. See N2535.
	- $\circ$  Complete implementation of non-static data member initializers. See N2756.
	- o Complete implementation of generalized constant expressions. See N2235.
	- o Complete implementation of unrestricted unions. See N2544.
	- o Delegating constructors. See N1986.
	- o Rvalue references for \*this. See N2439.
	- o Raw string literals. See N2442.
	- o Conversions of lambdas to function pointers.
	- o Implicit move constructors and assignment operators. See N3053.
	- o bases and direct bases type traits.
	- o The context-sensitive keyword "final" can now be used on a class definition, and "final" and "override" can be used on member function declarations. See N2928, N3206, and N3272.
	- o Complete implementation of the "noexcept" specifier and operator. See N3050. Includes the late instantiation of noexcept per core issue 1330.
- Partial OpenMP<sup>\*</sup> 4.0 RC1 and TR1 support
- [Intel® Cilk™ Plus changes](#page-10-1)
- \_\_INTEL\_COMPILER\_UPDATE predefined macro
- [Pointer type alignment qualifiers](#page-10-2)
- [Variable definition attributes to avoid false sharing](#page-11-0)
- - mtune performance tuning option

### <span id="page-10-0"></span>**3.1.1 Support for Upcoming OpenMP\* features added in Composer XE 2013 SP1**

Composer XE 2013 SP1 adds support for certain preliminary OpenMP\* features. The features added as defined in the OpenMP\* 4.0 Public Review Release Candidate 2 specification available from http://openmp.org are:

- SIMD pragmas and clauses
- **.** #pragma omp taskgroup construct
- Atomic clause seq cst
- Six new forms of atomic capture and update:
	- o Atomic swap:  $\{v = x; x = \text{expr}; \}$
	- o Atomic update:  $x = expr binop x;$
	- o Atomic capture 1:  $v = x = x$  binop expr;
	- o Atomic capture 2:  $v = x = expr \, binop x;$
	- o Atomic capture 3:  $\{x = \text{expr} \text{ binop } x; v = x\}$
	- o Atomic capture 4:  $\{v = x; x = \text{expr} \text{ binop } x\}$
- proc\_bind(<type>) clause where <type> is "spread", "close", or "master"
- OMP PLACES environment variable
- OMP\_PROC\_BIND environment variable
- omp get proc\_bind() API

#### <span id="page-10-1"></span>**3.1.2 Intel® Cilk™ Plus changes in Intel® C++ Composer XE 2013 SP1**

Please note the following new features for Intel® Cilk™ Plus in Intel C++ Composer XE 2013 SP1:

- Elemental function implementation has changed to be more compatible with other vector function implementations in gcc and OpenMP\*. This breaks binary compatibility with previous Intel® C++ Compiler versions (13.1 and earlier). You should either rebuild all codes using elemental functions with the version 14.0 compiler, or use the – vecabi=legacy compiler option to use the previous implementation.
- New multiply reducer defined in cilk/reducer opmul.h
- Three new array notation reduction intrinsics have been added to support bitwise reduction operations:
	- o \_\_sec\_reduce\_and
	- o \_\_sec\_reduce\_or
	- o \_\_sec\_reduce\_xor

#### <span id="page-10-2"></span>**3.1.3 New attribute for pointers and pointer types to specify assumed data alignment in Composer XE 2013 SP1**

\_\_declspec(align\_value(N)) and \_\_attribute\_\_((align\_value(N))) have been added to indicate to the compiler it can assume the specified alignment "N" when using the attributed pointer type. For example:

```
typedef float float_a16 
attribute ((align value (16)));
```
void foo(float a16 \*restrict dest, float a16 \*restrict src){

Intel® C++ Composer XE 2013 SP1 for OS X\* **Installation Guide and Release Notes 11 and 2008 12:00 12:00 12:00 12:00 14:00 14:00 14:00 14:00 14:00 14:00 14:00 14:00 14:00 14:00 14:00 14:00 14:00 14:00 14:00 14:00 14:00 14:00 14:00 14:00 14:00 14:00 14:00 14:00 14:0**  Let's the compiler know that the src and dest arguments should be aligned by the user on 16 byte boundaries.

### <span id="page-11-0"></span>**3.1.4 New attribute to variable declarations to avoid false sharing in Composer XE 2013 SP1**

#### \_\_declspec(avoid\_false\_share)/\_\_attribute\_\_((avoid\_false\_share)) and

\_\_declspec(avoid\_false\_share(identifier))/\_\_attribute\_\_((avoid\_false\_share(identifier))) have been added to indicate to the compiler that the variable attributed should be suitably padded or aligned to avoid false sharing with any other variable. If an identifier is specified, then any variables attributed with that identifier will be padded or aligned to avoid false sharing with any other variables except those others with the same identifier. These attributes must be on variable definitions in function, global, or namespace scope. If in function scope, the scope of the identifier is the current function. If the variable definition is in global or namespace scope, the scope of the identifier is in the current compilation unit.

### <span id="page-11-1"></span>**3.1.5 New \_\_INTEL\_COMPILER\_UPDATE predefined macro in Composer XE 2013 SP1**

A new \_\_INTEL\_COMPILER\_UPDATE predefined macro can now be used to obtain the minor update number for the Intel® Compiler being used. For example, for a compiler version 14.0.2, the macro would preprocess to "2".

### <span id="page-11-2"></span>**3.2 New and Changed Compiler Options**

For details on these and all compiler options, see the Compiler Options section of the on-disk documentation.

### <span id="page-11-3"></span>**3.2.1 New and Changed in Composer XE 2013 SP1**

- -[no-]openmp-simd
- - xATOM\_SSE4.2
- - xATOM\_SSSE3
- - mlong-double-64
- -mlong-double-80
- - vecabi=<arg>
- -W[no-]pch-messages
- - mtune=<arch>

For a list of deprecated compiler options, see the Compiler Options section of the documentation.

#### <span id="page-11-4"></span>**3.2.2 –[no-]openmp-simd added to Composer XE 2013 SP1**

This option allows you to enable/disable the SIMD features of OpenMP\* 4.0 independently of support of the rest of OpenMP<sup>\*</sup> (enabled with –openmp). When –openmp is specified, – openmp-simd is set as well, allowing the use of this feature.

#### <span id="page-11-5"></span>**3.2.3 –use-clang-env is now enabled by default in Composer XE 2013 SP1**

The option –use-clang-env to enable the use of clang headers and libraries is now on by default. To use GNU\* headers and libraries, please specify –no-use-clang-env.

Intel® C++ Composer XE 2013 SP1 for OS X\* **Installation Guide and Release Notes 12** And the state of the state 12 And the state 12 And the state 12 And the state 12 And the state 12 And the state 12 And the state 12 And the state 12 And the state 12 And the state

#### <span id="page-12-0"></span>**3.2.4 –mtune added to Composer XE 2013 SP1**

-mtune=<arch> can now be used to specify the compiler "tuning" for a specific architecture, similar to how the equivalent gcc\* option behaves.

#### <span id="page-12-1"></span>**3.2.5 –gcc-version is deprecated in Composer XE 2013 Update 2**

-gcc-version functionality has been superseded by –gcc-name. –gcc-version has therefore been deprecated and may be removed from a future release.

### <span id="page-12-2"></span>**3.3 Other Changes**

#### <span id="page-12-3"></span>**3.3.1 Environment Setup Script Changed**

The compilervars. sh script is used to establish the compiler environment.

The command takes the form:

source <install-dir>/bin/compilervars.sh *argument*

Where *argument* is either ia32 or intel64 as appropriate for the architecture you are building for. Establishing the compiler environment also establishes the environment for the Intel® Debugger, Intel® Performance Libraries and, if present, Intel® Fortran Compiler.

#### <span id="page-12-4"></span>**3.3.2 \_\_attribute\_\_((always\_inline)) now requires inline keyword to enable inlining with Composer XE 2013 SP1**

In previous Intel compiler versions, a routine declared with the "always inline" attribute would always be inlined. In Composer XE 2013 SP1, the compiler now requires that the routine also be inline (either explicitly declared that way using the "inline" keyword or implicitly inline because it is a member function whose definition appears inside the class) in order for the routine to be inlined. The compiler will now match gcc behavior and also give a warning for this, i.e.:

```
// t.cpp 
 attribute ((always inline)) int foo2(int x) // need to add
"inline" keyword also 
{ 
   return x; 
} 
icpc -c t.cpp 
t.cpp(2): warning #3414: the "always_inline" attribute is ignored on 
non-inline functions 
   __attribute__((always_inline)) int foo2(int x) 
\mathcal{L} and \mathcal{L}
```
#### <span id="page-12-5"></span>**3.3.3 OpenMP\* Legacy Libraries Removed**

The OpenMP "legacy" libraries have been removed in this release. Only the "compatibility" libraries are provided.

Intel® C++ Composer XE 2013 SP1 for OS X\* **Installation Guide and Release Notes 13** All the state of the state of the state of the state of the state of the state of the state of the state of the state of the state of the state of the state of the state of the sta

### <span id="page-13-0"></span>**3.4 Sample Notes**

#### <span id="page-13-1"></span>**3.4.1 Building Tachyon**

There are a couple common problems that may come up in the course of building Tachyon. If you use the provided Makefile to do a command-line build of the Tachyon sample, you may get errors about not finding directories or finding pbxcp. If you get these, go to the file common/gui/makefile.gmake, look for where the two variables XCODE\_SDK\_SYSROOT and PBXCP are set and change them to point to the location of your OS X 10.6 SDK and the pbxcp binary respectively.

For building from Xcode\*, you may run into problems building the build\_with\_tbb configuration with llym gcc<sup>\*</sup>. The problem will be that the libtbb.dylib cannot be found. In this case, go to the Summary->Linked Frameworks and Libraries section, and manually add the libtbb.dylib library from the composer xe 2013.x.xxx/compiler/lib directory.

### <span id="page-13-2"></span>**3.5 Known Limitations**

<span id="page-13-3"></span>**3.5.1 No support for libc++ in Composer XE 2013, but added in Composer XE 2013 SP1** Support for libc++ has been added to Composer XE 2013 SP1.

<span id="page-13-4"></span>**3.5.2 Creating new project in Xcode 4.6 or above causes hardcoding of –stdlib=libc++** A new project created in Xcode 4.6 or above causes the hardcoding of a setting for – stdlib=libc++ even for projects that have the Intel® C++ Compiler toolset added. So setting the Intel® C++ Compiler field for the C++ Standard Library setting to libstdc++ is ineffective because libc++ overrides the setting. To change this, do the following:

- 1. Select the project row in the navigator area at the left of the workspace window
- 2. In the project editor that appears, select the row that represents the project level of build settings
- 3. You should see the  $C++$  Standard Library setting in bold, indicating that it has a custom value in this project
- 4. Select that row and press the Delete key to remove the customized value
- 5. The  $C++$  Standard Library build property should now have the value Compiler Default

Note that you may have to follow the above steps before adding the Intel® C++ Compiler toolset to your project build rules.

### <span id="page-13-5"></span>**4 GNU\* Project Debugger (GDB\*)**

This section summarizes the changes, new features, customizations and known issues related to the GDB\* delivered with Intel® Composer XE 2013 SP1.

### <span id="page-14-0"></span>**4.1 Features**

The GDB\* delivered with Intel® Composer XE 2013 SP1 is based on GDB 7.5 with enhancements provided by Intel. This debugger is planned to [replace the Intel® Debugger in a](#page-14-5)  [future release.](#page-14-5). In addition to features found in GDB 7.5, there are several other new features:

- Intel® Parallel Debug Extension for data race detection
- Trace enhancements based on Branch Trace Store
- Support for Intel® Transactional Synchronization Extensions (Intel® TSX)

### <span id="page-14-1"></span>**4.2 Starting the debugger**

To start the GDB delivered with Intel® Composer XE, the compiler environment has to be set, after that the GDB on the path should be the one delivered with Intel Composer XE. To be sure that the right GDB is being used, please issue the command 'which gdb'. The resulting path should point to the GDB contained in the Intel Composer XE installation directory.

### <span id="page-14-2"></span>**4.3 Documentation**

In the documentation folder (<installdir>/Documentation/<locale>) there is full GDB<sup>\*</sup> documentation.

### <span id="page-14-3"></span>**4.4 Compatibility**

Python\* version 2.6 or 2.7 is required.

# <span id="page-14-4"></span>**5 Intel® Debugger (IDB)**

### <span id="page-14-5"></span>**5.1 Support Deprecated for Intel® Debugger**

In a future major release of the product, the Intel® Debugger may be removed. This would remove the ability to use the idb command line debugger.

### <span id="page-14-6"></span>**5.2 Compilation Requirements**

### <span id="page-14-7"></span>**5.2.1 Debug information stored in object files**

Starting with Xcode 2.3, the Dwarf debugging information is stored in the object (.o) files. These object files are accessed by the debugger to obtain information related to the application being debugged and thus must be available for symbolic debugging.

In cases where a program is compiled and linked in one command, such as:

icc -g -o hello.exe hello.c

the object files are generated by the compiler but deleted before the command completes. The binary file produced by this command will have no debugging information. To make such an application debuggable users have two options.

Users may build the application in two steps, explicitly producing a .o file:

```
 icc -c -g -o hello.o hello.c
```
Intel® C++ Composer XE 2013 SP1 for OS X\* **Installation Guide and Release Notes 15** Automobile 15

```
 icc -g -o hello.exe hello.o
```
Alternatively, users may use the compiler switch -save-temps to prevent the compiler from deleting the .o files it generates:

icc -g -save-temps -o hello.exe hello.c

The debugger does not use the output of the "dsymutil" utility.

<span id="page-15-0"></span>**5.2.2 Compilation requirements for debugging on OS X\* 10.7 (64-bit only)**

OS X\* 10.7 defaults to building 64-bit executables with Position Independent Executable (PIE) code. However, the Intel Debugger (IDB) does not currently support debugging 64-bit executables built with PIE. To disable PIE, add the following options at the end of the command line:

–Wl,-no\_pie

Or if in Xcode\*, select "Don't Create Position Independent Executables" under Build Settings. Note that the  $-q$  (and optionally  $-save-temps$  to save your object files) options are also required to build debuggable applications on all OS X versions.

### <span id="page-15-1"></span>**5.3 Known Issues**

#### <span id="page-15-2"></span>**5.3.1 Dwarf vs. Stabs Debug Formats**

The debugger only supports debugging of executables whose debug information is in Dwarf2 format, and does not support the Stabs debug format. Use the  $-qdwarf-2$  flag on the compile command to have gcc and g++ generate Dwarf output. The Intel compilers (icc and ifort) produce Dwarf2 debug format with the  $-q$  flag.

#### <span id="page-15-3"></span>**5.3.2 Debug Info from Shared Libraries**

The debugger does not read debug information from shared libraries. Therefore you cannot set a breakpoint to symbols like exit which are part of a system library.

#### <span id="page-15-4"></span>**5.3.3 Non-local Binary and Source File Access**

The debugger cannot access binary files from a network-mounted file system (such as NFS). The error message will look like this:

```
Internal error: cannot create absolute path for: /home/me/hello
You cannot debug "/home/me/hello" because its type is "unknown".
```
The debugger cannot access source files from a network-mounted file system (such as NFS). The error message will look like this:

```
Source file not found or not readable, tried...
./hello.c
/auto/mount/site/foo/usr1/user_me/c_code/hello.c
(Cannot find source file hello.c)
```
The file-path specified will be correct.

The workaround in both cases is to copy the files to a local file system (i.e., one which is not mounted over the network).

#### <span id="page-16-0"></span>**5.3.4 Debugging applications that fork**

Debugging the child process of an application that calls fork is not yet supported.

#### <span id="page-16-1"></span>**5.3.5 Debugging applications that exec**

The \$catchexecs control variable is not supported.

#### <span id="page-16-2"></span>**5.3.6 Snapshots**

Snapshots are not yet supported as described in the manual.

#### <span id="page-16-3"></span>**5.3.7 Debugging optimized code**

Debugging optimized code is not yet fully supported. The debugger may not be able to see some function names, parameters, variables, or the contents of the parameters and variables when code is compiled with optimizations turned on.

#### <span id="page-16-4"></span>**5.3.8 Watchpoints**

Watchpoints that are created to detect write access don't trigger when a value identical to the original has been written. These restrictions are due to a limitation in the  $OS X^*$  operating system.

Because the SIGBUS signal rather than the SIGSEGV signal is used by the debugger to implement watchpoints, you cannot create a signal detector which will catch a SIGBUS signal.

#### <span id="page-16-5"></span>**5.3.9 Graphical User Interface (GUI)**

This version of the debugger does not support the GUI

#### <span id="page-16-6"></span>**5.3.10 MPP Debugging Restrictions**

MPP debugging is not supported as described in the manual.

#### <span id="page-16-7"></span>**5.3.11 Function Breakpoints**

Debugger breakpoints set in functions (using the "stop in" command) may not halt user program execution at the first statement. This is due to insufficient information regarding the function prologue in the generated Dwarf debug information. As a work-around, use the "stop at" command to set a breakpoint on the desired statement.

The compiler generates a call to "\_\_dyld\_func\_lookup" as part of the prologue for some functions. If you set a breakpoint on this function the debugger will stop there, but local variable values may not be valid. The work-around is to set a breakpoint on the first statement inside the function.

#### <span id="page-16-8"></span>**5.3.12 Core File Debugging**

Debugging core files is not yet supported.

Intel® C++ Composer XE 2013 SP1 for OS X\* **Installation Guide and Release Notes 17 and 2008 17 and 2008 17 and 2008 17 and 2008 17 and 2008 17 and 2008 17** 

#### <span id="page-17-0"></span>**5.3.13 Universal Binary Support**

Debugging of universal binaries is supported. The debugger supports debugging the IA-32 Dwarf sections of binaries on IA-32 and either the IA-32 or the Intel® 64 sections on Intel® 64.

#### <span id="page-17-1"></span>**5.3.14 Debugger variable \$threadlevel**

The manual's discussion of the debugger variable "\$threadlevel" says "On OS X\*, the debugger supports POSIX threads, also known as pthreads." This sentence might be read as implying that other kinds of threads might be supported. This is not true; only POSIX threads are supported on OS X\*.

#### <span id="page-17-2"></span>**5.3.15 Open File Descriptors Limitation**

Because the debugger opens the .o files of a debuggee to read debug information, you should raise the open file limit.

OS X\* limits the number of open file descriptors to 256. You can increase this limit as follows:

```
ulimit -n 2000
```
Please use this command to increase the number of open descriptors before starting the debugger.

This is a workaround until the debugger can better share a limited number of open file descriptors over many files.

#### <span id="page-17-3"></span>**5.3.16 \$cdir, \$cwd Directories**

\$cdir is the compilation directory (if recorded). This is supported in that the directory is set; but \$cdir is not itself supported as a symbol.

\$cwd is the current working directory. Neither the semantics nor the symbol are supported.

The difference between  $s_{\text{cwd}}$  and '.' is that  $s_{\text{cwd}}$  tracks the current working directory as it changes during a debug session. '.' is immediately expanded to the current directory at the time an entry to the source path is added.

#### <span id="page-17-4"></span>**5.3.17 info stack Usage**

The GDB\* mode debugger command "info stack" does not currently support negative frame counts the way GDB does, for the following command:

info stack [num]

A positive value of num prints the innermost num frames, a zero value prints all frames and a negative one prints the innermost –num frames in reverse order.

#### <span id="page-17-5"></span>**5.3.18 \$stepg0 Default Value Changed**

The debugger variable  $$stepq0$  changed default to a value of 0. With the value "0" the debugger will step over code without debug information if you do a "step" command. Set the debugger variable to 1 to be compatible with previous debugger versions as follows:

(idb) set \$stepg0 = 1

# <span id="page-18-0"></span>**6 Intel® Integrated Performance Primitives**

This section summarizes changes, new features and late-breaking news about this version of Intel® Integrated Performance Primitives (Intel® IPP).

The latest information on Intel® IPP 8.0 can be found in the product release notes under <install dir>/composer\_xe\_2013\_sp1.x.xxx/Documentation/<locale>/ipp/ReleaseNote

s.htm.

For detailed information about IPP see the following links:

- **New features**: see the information below and visit the main Intel IPP product page on the Intel web site at: http://intel.ly/OG5IF7; and the Intel IPP Release Notes at http://intel.ly/OmWI4d.
- **Documentation, help, and samples**: see the documentation links on the IPP product page at: http://intel.ly/OG5IF7.

### <span id="page-18-1"></span>**6.1 Intel® IPP Cryptography Libraries are Available as a Separate Download**

The Intel® IPP cryptography libraries are available as a separate download. For download and installation instructions, please read http://intel.ly/ndrGnR

### <span id="page-18-2"></span>**6.2 Intel® IPP Code Samples**

The Intel® IPP code samples are organized into downloadable packages at http://intel.ly/pnsHxc

The samples include source code for audio/video codecs, image processing and media player applications, and for calling functions from C++, C# and Java\*. Instructions on how to build the sample are described in a readme file that comes with the installation package for each sample.

# <span id="page-18-3"></span>**7 Intel® Math Kernel Library**

This section summarizes changes, new features and late-breaking news about this version of Intel® Math Kernel Library (Intel® MKL). All the bug fixes can be found here: http://intel.ly/OeHQqf

### <span id="page-18-4"></span>**7.1 Notices**

Please refer to the **Knowledge Base article on Deprecations** for more information on the following notices

■ Intel® MKL now provides a choice of components to install. Components necessary for PGI\* compiler, Compaq Visual Fortran\* Compiler, SP2DP interface, BLAS95 and

Intel® C++ Composer XE 2013 SP1 for OS X\* Installation Guide and Release Notes 19

LAPACK95 interfaces, Cluster support (ScaLAPACK and Cluster DFT) and Intel® Many Integrated Core Architecture (Intel® MIC Architecture) support are not installed unless explicitly selected during installation

- Unaligned Conditional Numerical Reproducibility (CNR) is not available for Intel MKL Cluster components (ScaLAPACK and Cluster DFT)
- Examples for using Intel MKL with Boost\* uBLAS and Java\* have been removed from product distribution and placed in the following articles:
	- o [How to use Intel MKL with Java\\*](http://software.intel.com/en-us/articles/performance-tools-for-software-developers-how-do-i-use-intel-mkl-with-java)
	- o [How to use Boost\\*](http://software.intel.com/en-us/articles/how-to-use-boost-ublas-with-intel-mkl) uBLAS with Intel MKL
- Known Issue: User applications on OS X<sup>\*</sup> linked with the libmkl rt.so library where the first call to Intel MKL was made in a parallel section will crash with a segmentation fault or with either of these messages:

```
"malloc: *** error for object xxxxx: pointer being freed was not 
allocated *** set a breakpoint in malloc error break to debug"
or
```

```
"malloc: *** error for object xxxxx: double free !!! *** set a 
breakpoint in malloc error break to debug"
```
**Workaround:** Call any Intel MKL function before the parallel section

# <span id="page-19-0"></span>**7.2 Changes in This Version**

- <span id="page-19-1"></span>**7.2.1 What's New in Intel MKL 11.1** 
	- Conditional Numerical Reproducibility : Introduced support for Conditional Numerical Reproducibility (CNR) mode on unaligned data
	- $\bullet$  Introduced Clang compiler support on OS  $X^*$
	- Improved performance of CNR=AUTO mode on recent AMD\* systems
	- BLAS:
		- o Improved performance of [S/D]GEMV on all Intel processors supporting Intel® SSE4.2 and later
		- Optimized [D/Z]GEMM and double-precision Level 3 BLAS functions on Intel® Advanced Vector Extensions 2 (Intel® AVX2)
		- o Optimized [Z/C]AXPY and [Z/C]DOT[U/C] on Intel® Advanced Vector Extensions (Intel® AVX) and Intel AVX2
		- o Optimized sequential version of DTRMM on Intel MIC Architecture
		- o Tuned DAXPY on Intel AVX2
	- LAPACK:
		- o Improved performance of (S/D)SYRDB and (S/D)SYEV for large dimensions when only eigenvalues are needed
		- o Improved performance of xGESVD for small sizes like M,N<10
	- VSL:
		- o Added support and examples for mean absolute deviation
		- $\circ$  Improved performance of Weibull Random Number Generator (RNG) for alpha=1
		- $\circ$  Added support of raw and central statistical sums up to the 4th order, matrix of cross-products and median absolute deviation

Intel® C++ Composer XE 2013 SP1 for OS X\* Installation Guide and Release Notes 20

- $\circ$  Added a VSL example designed by S. Joe and F. Y. Kuo illustrating usage of Sobol QRNG with direction numbers which supports dimensions up to 21,201
- o Improved performance of SFMT19937 Basic Random Number Generator (BRNG) on Intel MIC Architecture
- DFT:
	- $\circ$  Improved performance of double precision complex-to-complex transforms on Intel MIC Architecture
	- o Optimized complex-to-complex DFT on Intel AVX2
	- o Optimized complex-to-complex 2D DFT on Intel® Xeon processor E5 v2 series
	- $\circ$  Improved performance for workloads specific to GENE application on Intel Xeon E5-series (Intel AVX) and on Intel AVX2
	- o Improved documentation data layout for DFTI compute functions
	- o Introduced scaling in large real-to-complex FFTs
- Data Fitting:
	- o Improved performance of df?Interpolate1D and df?SearchCells1D functions on Intel Xeon processors and Intel MIC Architecture
	- o Improved performance of df?construct1d function for linear and Hermite/Bessel/Akima cubic types of splines on Intel MIC Architecture, Intel® Xeon® processor X5570 and Intel® Xeon® processor E5-2690
- Transposition
	- o Improved performance of in-place transposition for square matrices
- Examples and tests for using Intel MKL are now packaged as an archive to shorten the installation time

### <span id="page-20-0"></span>**7.3 Attributions**

As referenced in the End User License Agreement, attribution requires, at a minimum, prominently displaying the full Intel product name (e.g. "Intel® Math Kernel Library") and providing a link/URL to the Intel® MKL homepage (http://www.intel.com/software/products/mkl) in both the product documentation and website.

The original versions of the BLAS from which that part of Intel® MKL was derived can be obtained from http://www.netlib.org/blas/index.html.

The original versions of LAPACK from which that part of Intel® MKL was derived can be obtained from http://www.netlib.org/lapack/index.html. The authors of LAPACK are E. Anderson, Z. Bai, C. Bischof, S. Blackford, J. Demmel, J. Dongarra, J. Du Croz, A. Greenbaum, S. Hammarling, A. McKenney, and D. Sorensen. Our FORTRAN 90/95 interfaces to LAPACK are similar to those in the LAPACK95 package at http://www.netlib.org/lapack95/index.html. All interfaces are provided for pure procedures.

The original versions of ScaLAPACK from which that part of Intel® MKL was derived can be obtained from http://www.netlib.org/scalapack/index.html. The authors of ScaLAPACK are L. S. Blackford, J. Choi, A. Cleary, E. D'Azevedo, J. Demmel, I. Dhillon, J. Dongarra, S. Hammarling, G. Henry, A. Petitet, K. Stanley, D. Walker, and R. C. Whaley.

The Intel® MKL Extended Eigensolver functionality is based on the Feast Eigenvalue Solver 2.0 http://www.ecs.umass.edu/~polizzi/feast/

PARDISO in Intel® MKL is compliant with the 3.2 release of PARDISO that is freely distributed by the University of Basel. It can be obtained at http://www.pardiso-project.org.

Some FFT functions in this release of Intel® MKL have been generated by the SPIRAL software generation system (http://www.spiral.net/) under license from Carnegie Mellon University. The Authors of SPIRAL are Markus Puschel, Jose Moura, Jeremy Johnson, David Padua, Manuela Veloso, Bryan Singer, Jianxin Xiong, Franz Franchetti, Aca Gacic, Yevgen Voronenko, Kang Chen, Robert W. Johnson, and Nick Rizzolo.

# <span id="page-21-0"></span>**8 Intel® Threading Building Blocks**

For information on changes to Intel® Threading Building Blocks (Intel® TBB), please read the file CHANGES in the Intel® TBB documentation directory.

# <span id="page-21-1"></span>**9 Disclaimer and Legal Information**

INFORMATION IN THIS DOCUMENT IS PROVIDED IN CONNECTION WITH INTEL(R) PRODUCTS. NO LICENSE, EXPRESS OR IMPLIED, BY ESTOPPEL OR OTHERWISE, TO ANY INTELLECTUAL PROPERTY RIGHTS IS GRANTED BY THIS DOCUMENT. EXCEPT AS PROVIDED IN INTEL'S TERMS AND CONDITIONS OF SALE FOR SUCH PRODUCTS, INTEL ASSUMES NO LIABILITY WHATSOEVER, AND INTEL DISCLAIMS ANY EXPRESS OR IMPLIED WARRANTY, RELATING TO SALE AND/OR USE OF INTEL PRODUCTS INCLUDING LIABILITY OR WARRANTIES RELATING TO FITNESS FOR A PARTICULAR PURPOSE, MERCHANTABILITY, OR INFRINGEMENT OF ANY PATENT, COPYRIGHT OR OTHER INTELLECTUAL PROPERTY RIGHT. UNLESS OTHERWISE AGREED IN WRITING BY INTEL, THE INTEL PRODUCTS ARE NOT DESIGNED NOR INTENDED FOR ANY APPLICATION IN WHICH THE FAILURE OF THE INTEL PRODUCT COULD CREATE A SITUATION WHERE PERSONAL INJURY OR DEATH MAY OCCUR.

Intel may make changes to specifications and product descriptions at any time, without notice. Designers must not rely on the absence or characteristics of any features or instructions marked "reserved" or "undefined." Intel reserves these for future definition and shall have no responsibility whatsoever for conflicts or incompatibilities arising from future changes to them. The information here is subject to change without notice. Do not finalize a design with this information.

The products described in this document may contain design defects or errors known as errata which may cause the product to deviate from published specifications. Current characterized errata are available on request.

Contact your local Intel sales office or your distributor to obtain the latest specifications and before placing your product order.

Copies of documents which have an order number and are referenced in this document, or other Intel literature, may be obtained by calling 1-800-548-4725, or go to: http://www.intel.com/design/literature.htm

Intel processor numbers are not a measure of performance. Processor numbers differentiate features within each processor family, not across different processor families. Go to:

[http://www.intel.com/products/processor%5Fnumber/](http://www.intel.com/products/processor_number/)

The Intel® C++ Compiler, Intel® Debugger, Intel® Integrated Performance Primitives, Intel® Math Kernel Library, and Intel® Threading Building Blocks are provided under Intel's End User License Agreement (EULA).

The GNU\* Project Debugger, GDB is provided under the General GNU Public License GPL V3.

Please consult the licenses included in the distribution for details.

Celeron, Centrino, Intel, Intel logo, Intel386, Intel486, Atom, Core, Itanium, MMX, Pentium, VTune, Cilk, and Xeon are trademarks of Intel Corporation in the U.S. and other countries.

\* Other names and brands may be claimed as the property of others.

Copyright © 2013 Intel Corporation. All Rights Reserved.